# SECTION 001116 - INVITATION FOR BID

# 1.0 OWNER:

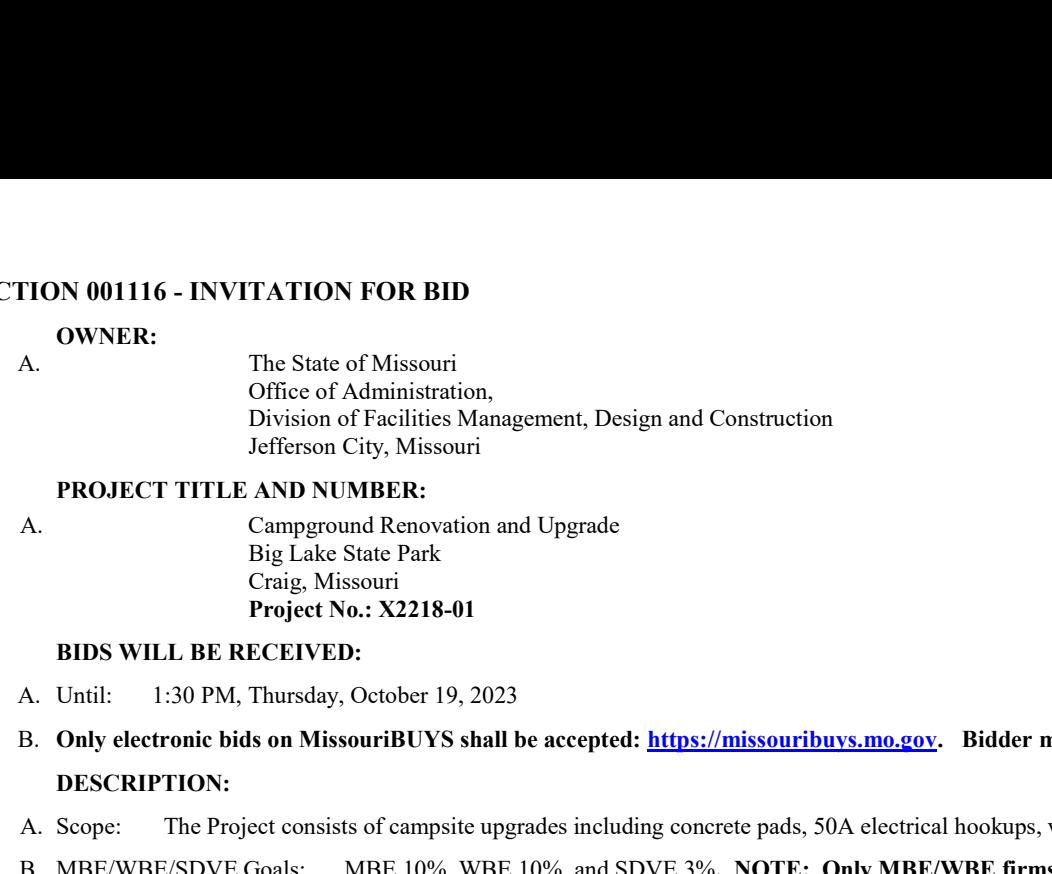

# 2.0 PROJECT TITLE AND NUMBER:

A. Campground Renovation and Upgrade Big Lake State Park Craig, Missouri Project No.: X2218-01

#### 3.0 BIDS WILL BE RECEIVED:

- 
- B. Only electronic bids on MissouriBUYS shall be accepted: https://missouribuys.mo.gov. Bidder must be registered to bid.

#### 4.0 DESCRIPTION:

- 
- THON 001116 INVITATION FOR BID<br>
A.<br>
A. The State of Mesinterial management, Design and Construction<br>
Division of Redifferes Management, Design and Construction<br>
REOLECT TTELE AND NUMBERS.<br>
The Comparison Renovation and U **EXECUTE GOALS:** The State of Missouri<br>
A. The State of Missourism<br>
Office of Administration,<br>
Division of Facilities Management, Design and Construction<br>
Division of The Uniterpret NAD VAUMERE.<br>
A. Campyound Kenovation an Office of Equal Opportunity as of the date of bid opening, or SDVE(s) meeting the requirements of Section 34.074, RSMo and 1 CSR 30-5.010, can be used to satisfy the MBE/WBE/SDVE participation goals for this project. TION 001116 - INVITATION FOR BID<br>
A.<br>
The State of Missouri<br>
Criec of Administration,<br>
Division of Facilities Management, Design and Construction<br>
Jefferson City, Missouri<br>
PROJECT TITLE AND NUMBER.<br>
Campground Renovation
- 

# 5.0 PRE-BID MEETING:

- A. Place/Time: **1**2 PM, Monday, October, 2, 2023, at Big Lake State Park, Park office, 204 Lake Shore Drive, Craig MO 64437.
- B. Access to State of Missouri property requires presentation of a photo ID by all persons

#### 6.0 HOW TO GET PLANS & SPECIFICATIONS:

- **PROJECT TITLE AND NUMBERS:**<br>
A. Compromal Renovation and Upgrade<br>
Craig, & States Park.<br> **Craig, & States are available at the sected interactions are available at the registered to bid.**<br>
A. Umtl: IE RECEIVEED:<br>
A. Umtl: MAKE CHECKS PAYABLE TO: American Document Solutions. Mail to: American Document Solutions, 1400 Forum Blvd., Suite 7A, Columbia, Missouri 65203. Phone 573-446-7768, Fax 573-355-5433, https://www.adsplanroom.net. NOTE: Prime contractors will be allowed a maximum of two bid sets at the deposit rate shown above. Other requesters will be allowed only one bid set at this rate. Additional bid sets or parts thereof may be obtained by any bidder at the cost of printing and shipping by request to American Document Solutions at the address shown above. Bidder must secure at least one bid set to become a planholder. **DESCRIPTION:**<br> **C.** Sope: The Project consists of campaix upgrades including concrete pads, 50A electrical hoodeaps, water and sainting hoodeaps,<br> **E.** Sope: The Project material of the distributive as of the data for Did Office of Faurior Prior and the date of hid operation of SDVE(s) meeting the requirements of Section 34.074, RSMo and 1<br>C. \*\*NOTE: Biddes are provided new Good Faith Effort (GFE) forming the requirements of Section 34.074, C. \*\*NOTE: Bidders are provided new Good Faith Effort (GFE) forms on MissouriBUYS.<br> **PRE-BID MEETING:**<br>
A. PlaceTime: 12 PM, Monday, October, 2, 2023, at Big Lake State Park, Park office, 204 Lake Shore Drive, Craig MO 64 **PRE-BIO MESTIRG:**<br>
A. PhaceTime: 12 PM, Monday, October, 2, 2023, at Big I ake State Park, Park of free. 2041 ake Shote Drive, Craig MO 64437.<br>
H. Access to State of Missouri property requires presentation of a photo ID HOW TO GET PLANS & SPECIFICATIONS:<br>
HOW TO GET PLANS & SECRET CATIONS at the cost of paper bid sets for a deposit of \$100 from American Document Solutions (ADS).<br>
MAKL: CHILCKS PAYABLE: 10: American Document Solutions X h
- B. Refunds: Return plans and specifications in unmarked condition within 15 working days of bid opening to American Document Solutions, 1400 Forum Blvd., Suite 7A, Columbia, Missouri 65203. Phone 573-446-7768, Fax 573-355-5433. Deposits for plans not returned within 15 working days shall be forfeited.
- : https://oa.mo.gov/facilities/bid-opportunities/bid-listing-electronic-plans.

# 7.0 POINT OF CONTACT:

- 
- 

# 8.0 GENERAL INFORMATION:

- working days subsequent to the specified bid opening time. The contractor shall pay not less than the prevailing hourly rate of wages for work of a similar character in the locality in which the work is performed, as determined by the Missouri Department of Labor and Industrial Relations and as set out in the detailed plans and specifications.
- bid is awardable and affordable.

# Very Important MissouriBUYS Instructions to Help Submit a Bid Correctly

- A. The bidder shall submit his or her bid and all supporting documentation on MissouriBUYS eProcurement System. No hard copy bids shall be accepted. Go to https://missouribuys.mo.gov and register. The bidder must register and complete a profile fully with all required documents submitted prior to submitting a bid.
- B. Once registered, log in.
	- 1. Under "Solicitation" select "View Current Solicitations."
	- 2. Under "Filter by Agency" select "OA-FMDC-Contracts Chapter 8", then click "Filter Solicitation" button.
	- 3. Select "Active Solicitations" tab.
	- 4. To see the Solicitation Summary, click on the Project Number and the summary will open. Click each heading to open detailed information.
- C. Here are simplified instructions for uploading the bid to MissouriBUYS:
	-
	- 1. Find the solicitation by completing Steps 1 through 4 above.<br>2. Select the three dots under "Actions." Select "Add New Response."
	- 3. When the Quote box opens, give the response a title and select "OK."
	- uploaded. Scroll to the bottom of the page and select "Add Attachments." If you do not see this command, not all documents have been opened and accepted.
	-
	- 6. The Upload Documents box will open. Read the instructions for uploading. Disregard the
	- Supplier Attachments box will open. Repeat Steps 5 through 7 if more than 5 files are to be uploaded.
	- A message should appear that the upload is successful. If it does not, go to the Bidder Response tab and select "Submit."
	-
- D. Any time a bidder wants to modify the bid, he or she will have to submit a new one. FMDC will open the last response the bidder submits. The bidder may revise and submit the bid up to the close of the solicitation (bid date and time). Be sure to allow for uploading time so that the bid is successfully uploaded prior to the 1:30 PM deadline; we can only accept the bid if it is uploaded before the deadline.
- E. If you want to verify that you are uploading documents correctly, please contact Paul Girouard: 573-751-4797, paul.girouard@oa.mo.gov; April Howser: 573-751-0053, April.Howser@oa.mo.gov; or Mandy Roberson:<br>573-522-0074, Mandy.Roberson@oa.mo.gov.
- From the bullot users of the transfer of the page and select "Add Attachments." If you do not see this compendent and all documents have been opened and sceepted.<br>
5. The Supplier Attachments how will open. Seedt "Add Atta from 7:00 AM to 7:00 PM Central Time, Monday through Friday. If you try using a userid or password several times that is incorrect, the system will lock you out. Web Procure Support is the only option to unlock you! If you forget your userid or password, Web Procure Support will provide a temporary userid or password. Also, Procure (Proactis). If you are having a registration issue, you may contact Cathy Holliday at 573-751-3491 or by email: cathy.holliday@oa.mo.gov.

# IMPORTANT REMINDER REGARDING REQUIREMENT FOR OEO CERTIFICATION IMPORTANT REMINDER REGARDING<br>REQUIREMENT FOR OEO CERTIFICATION<br>A. SECTION 002113 – INSTRUCTIONS TO<br>BIDDERS: Article 15.0, Section D1:

BIDDERS: Article 15.0, Section D1:

As of July 1, 2020, all MBE, WBE, and MBE/WBE contractors, subcontractors, and suppliers certified by the State of Missouri, Office of Equal IMPORTANT REMINDER REGARDING<br>REQUIREMENT FOR OEO CERTIFICATION<br>A. SECTION 002113 – INSTRUCTIONS TO<br>BIDDERS: Article 15.0, Section D1:<br>**As of July 1, 2020**, all MBE, WBE, and MBE/WBE<br>contractors, subcontractors, and supplie certifying agencies will be accepted.